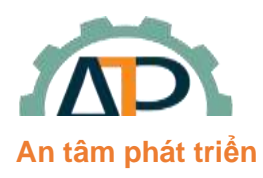

**THIẾT BỊ TỰ ĐỘNG HÓA AN TRÍ PHÁT**

22/8 Đường số 6, Phường Bình Hưng Hòa B, Quận Bình Tân

Email: Tritran.gsk@gmail.com Web: www.atp-autotech

## **THÔNG SỐ CÀI ĐẶT GD35**

Lưu ý: Chỉ tiến hành cài đặt các thông số này sau khi đã thực hiện đầy đủ các bước trong File "Huong *dan Autotuning".*

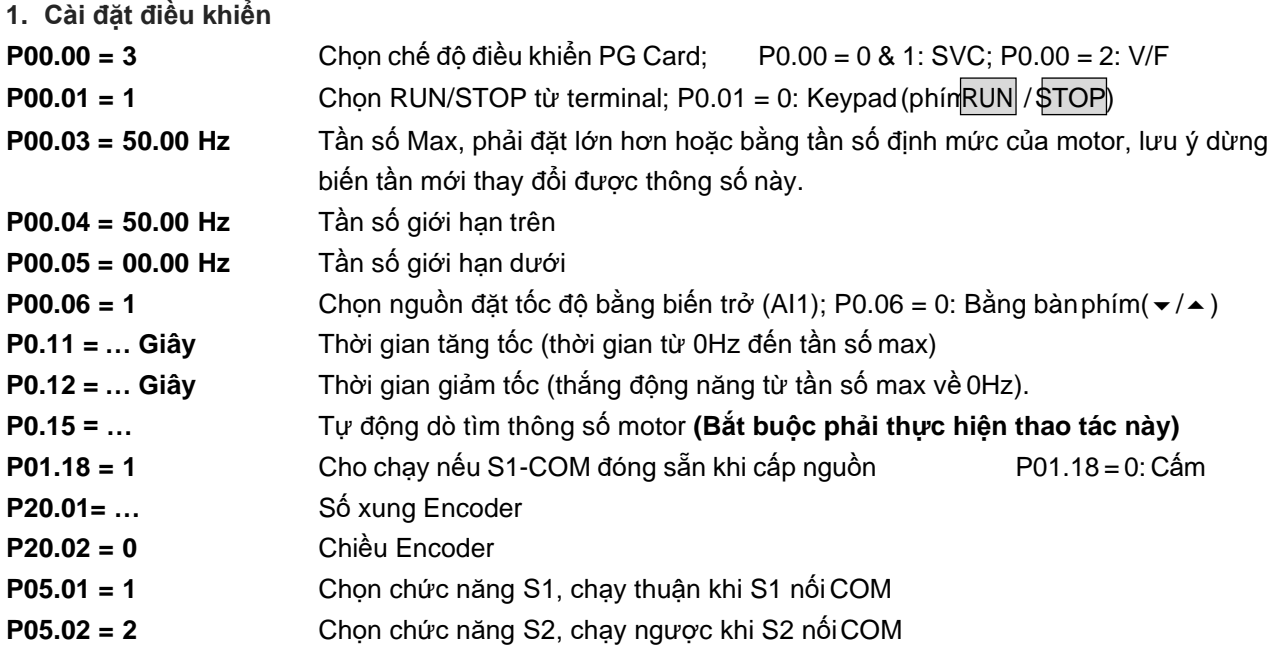

**P08.37 = 1** 

**P08.38 = 685V**

*Xem bản vẽ đấu nối đây thông dụng*

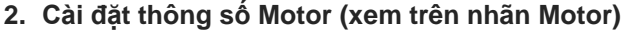

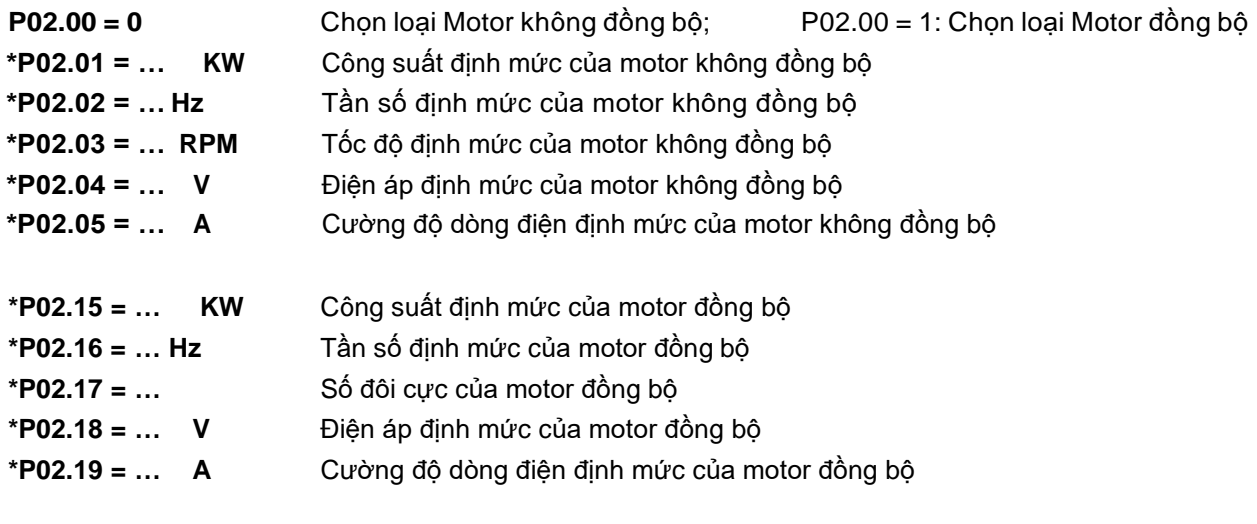

**3. Cài đặt thông số bảo vệ**

**P02.27 = 100%** Bảo vệ quá tải motor **P02.27 = (Dòng định mức motor/ Dòng định mức biến tần)\*100%**

**\*\* Cài đặt khi sử dụng chức năng tự giữ nút nhấn RUN/STOP (không cần relay tự giữ): P05.01 = 1** Chọn chức năng S1, chạy thuận khi S1 kích 1 xung với COM, button FWD

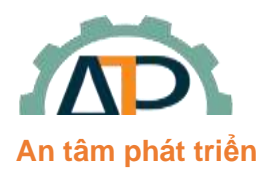

**THIẾT BỊ TỰ ĐỘNG HÓA AN TRÍ PHÁT**

22/8 Đường số 6, Phường Bình Hưng Hòa B, Quận Bình Tân

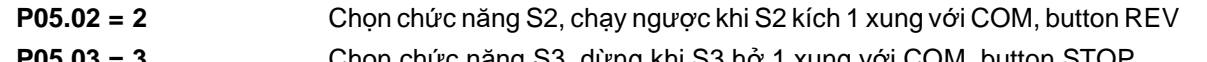

- **P05.03 = 3** Chọn chức năng S3, dừng khi S3 hở 1 xung với COM, button STOP **P05.13 = 3** Chọn chế độ 3 wire, chế độ lưu lại trạng thái kích hoạt của button
- 

## *Xem bản vẽ đấu nối chế độ RUN/STOP tự giữ*

*Cáchnhậpthôngsố:*Cấpnguồn→Ấn**PRG**(vàonhómP0)→Ấn**hoặc**(đểchọn:P00,P01…P17)→Ấn**DATA**  (vào thông số,ví dụ: P00.00) → Ấn**hoặc** (chọn thông số,ví dụ: P00.04) → Ấn **DATA** vào dữ liệu thông số,ví dụ: 50.00)→Ấn**hoặc**(để thay đổi dữ liệu) kết hợp phím **SHIFT**(dời vị trí số để tiện thay đổi dữ liệu,ví dụ: 60.00)→Ấn **DATA**(để nhớ dữ liệu mới). Ấn **PRG** vài lần để ra hiển thị mặc định.

> Lưu ý: Bình thường Phím **SHIFT** dùng để thay đổi hiển thị của Tần số đặt, Tốc độ motor, Output ampere,…(chú ý các đèn trạng thái tương ứng với dữ liệu hiểnthị).

**\****Reset default:* **P00.18 = 1:** Trả tất các thông số về mặc định (trừ nhóm thông số motor P02) Tham khảo tài liệu **GD300 & GD35 series inverter** để biết thêm rất nhiều chức năng khác.

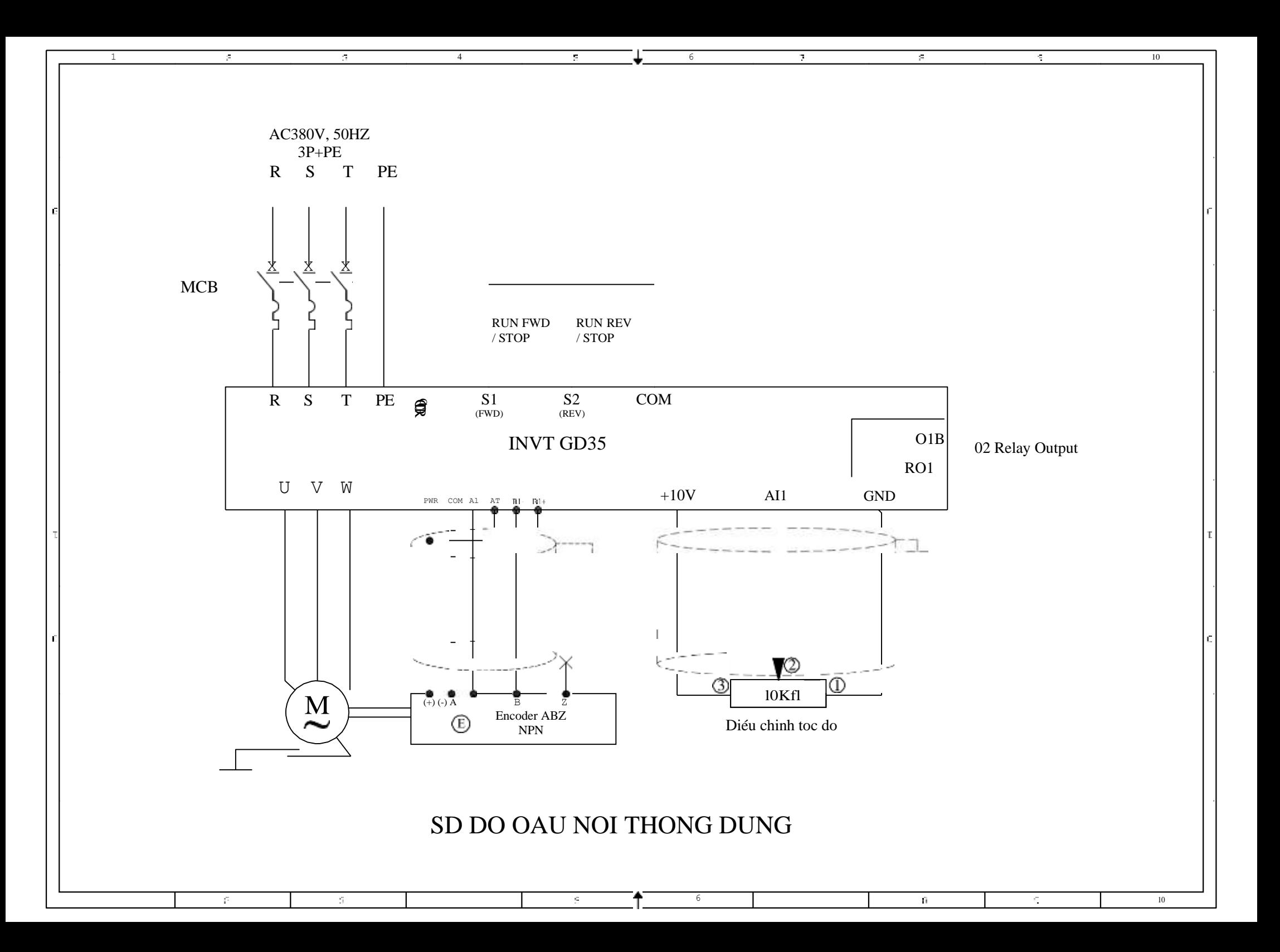

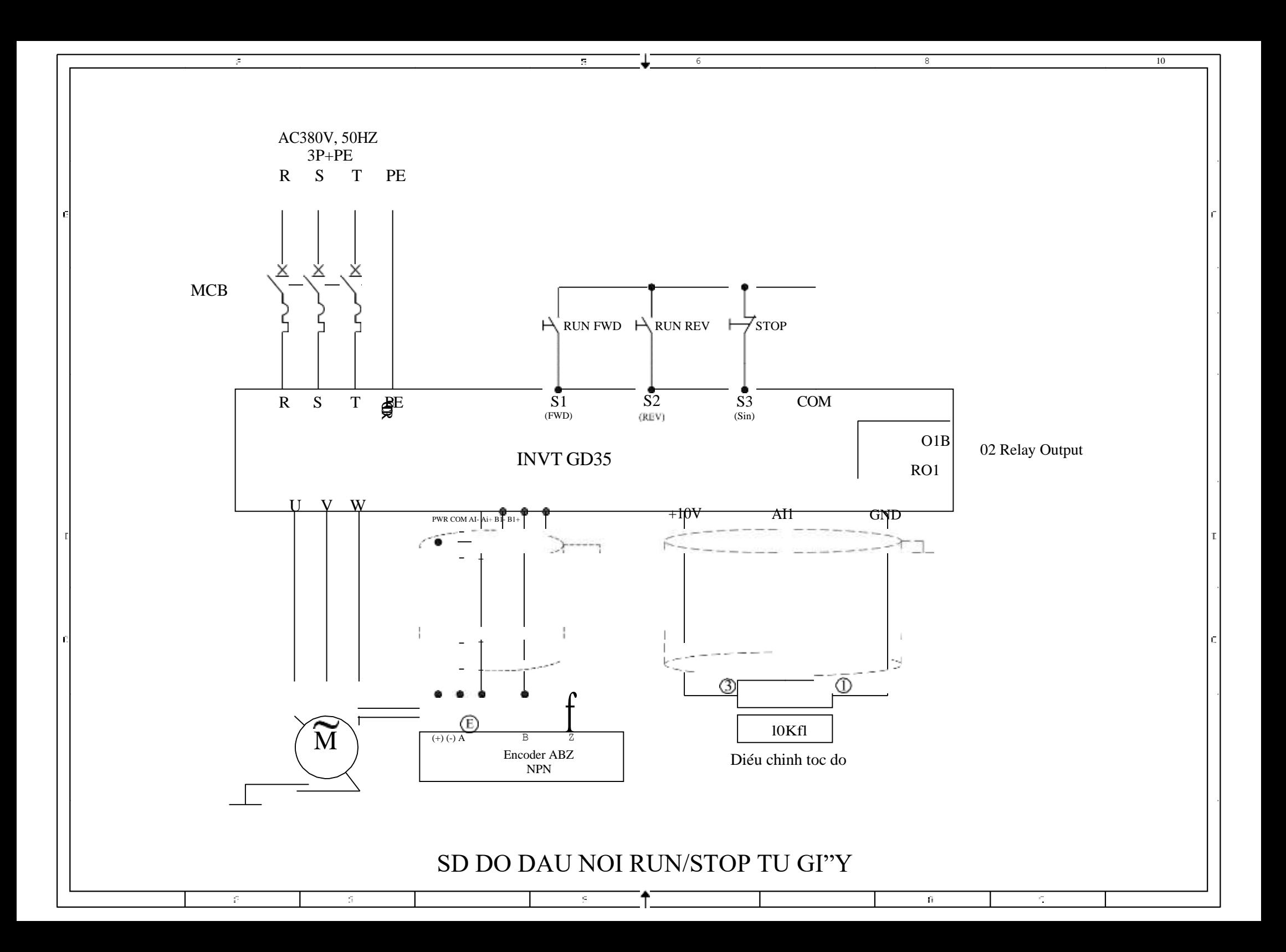